# LUCQ.reGHel

# **CUSTOM BANNERS MODULE**

Custom Banners module is a tool to help both merchants and developers to add **banners and animated slideshows** to their prestashop frontend, but it's built with an eye to developers: **it gives the ability to fully customize the user experience**. The most important features are:

- Any number of banners/slideshows to any number of frontend hooks.
- **Dynamic custom hooks**: this is especially made for developers who need custom hooks for their own theme.
- You can **add links to banners/slides**, both **to web pages or to email** addresses, including **mail subject and body**.
- Very easy one-page ajaxified backoffice configuration.
- Complete hook and module position configuration from the main configuration page.
- **Fully customizable frontend**. Developers can fully override frontend template, css and javascripts. And with this I mean they can even change the slideshow js library (default is FlexSlider, a really well coded and fully documented responsive slideshow engine).
- **Fully translatable** both on frontend and backoffice sides
- **Multilang** management
- **Multistore** supported
- **SSL** supported
- Image lazy loading
- **Full responsive** both on frontend and backoffice

# **System requirements**

**Backoffice:** to properly use the backoffice configuration page, you should use a modern browser such as Chrome, Firefox, Safari, or Internet Explorer version 10 or higher.

**Frontend:** the frontend should not have any particular need, but above all, you're free to use any slideshow system you'd like, so if FlexSlider is too demanding (I really dubt but..), if you're a developer you can switch to something else.

# **Installation**

You may use standard module installation procedures to install the module. Once the module is installed on your Pretashop store, you must configure the module by clicking the Configure link.

# **Configuration**

For each active language you can set any number of Bannerbox Groups, each with any number of Banner boxes, each with any number of Banners.

#### **Banner box Groups**

A Bannerbox Group defines a frontend area, or Hook, where you can put an arbitrary number of banners or slideshows. So basically, **by creating a Group you in fact will simply choose on which hook its banner boxes will appear**. You can also set the position of the Custom Banners module related to the other modules. So **no need to navigate and use the 'positions' backoffice page**.

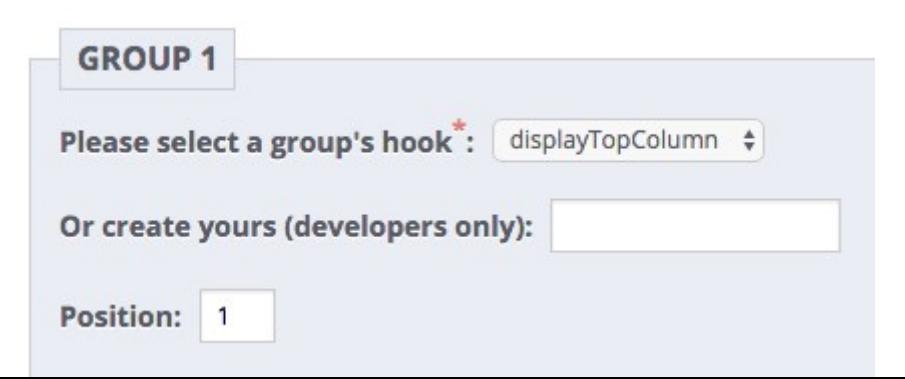

Please keep in mind that if you both select a default hook AND create a custom hook (by writing a custom hook name on the 'create yours' field), the custom hook will take precedence on the default one.

## **Default hooks**

Available default hooks:

- displayHome
- displayLeftColumn
- displayRightColumn
- displayTop
- displayTopColumn
- displayHeader
- displayFooter

## **Using custom hooks**

**By writing a custom hook name on the 'create yours' field and saving the group, you will in fact register that new hook, and you will be able to place it anywhere on the frontend** with the **very simple prestashop's smarty syntax** (should be known by developers). For example, if you write 'customhook', you'll use it like this:

{hook h=customhook}

#### **About hook duplication**

Please note that you are not allowed to create more than 1 group per language within the same hook. In other words, you cannot have 2 groups with the same hook in the same language: it wouldn't make sense, since for each group you **can create an arbitrary number of banner boxes and style them just as you want**.

#### **Banner boxes**

**A banner box defines a frontend area where you put a single slideshow** or a single banner. For each banner box you must define witdh and height (anyway, the slideshow will be responsive, if needed). You can optionally define a frame (single slide) duration and a delay before starting the slideshow: this last is especially useful if you've got more slideshows on the same page and don't want them to play all in sync. Finally, you can also disable slideshows autoplay mode. **Future versions of the module will feature a wider range of options, but keep in mind that, as a developer, you can fully customize each and every aspect of the slideshow by code, or even change the slideshow engine**.

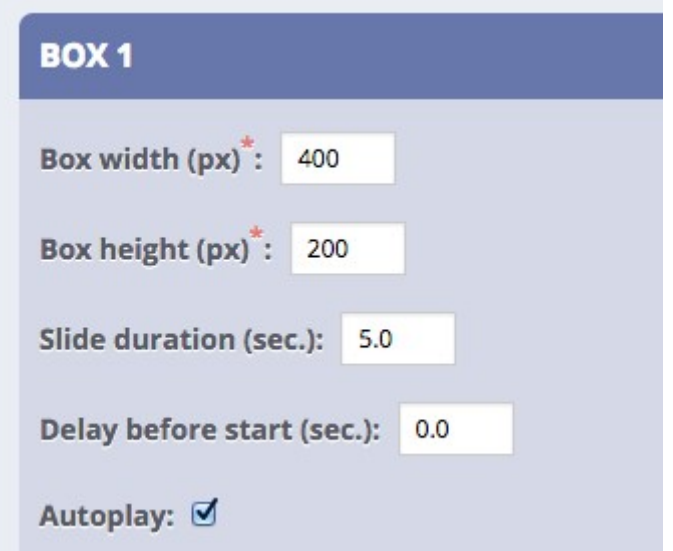

- With drag/drop on the banner boxes you can freely rearrange frontend slideshows order.

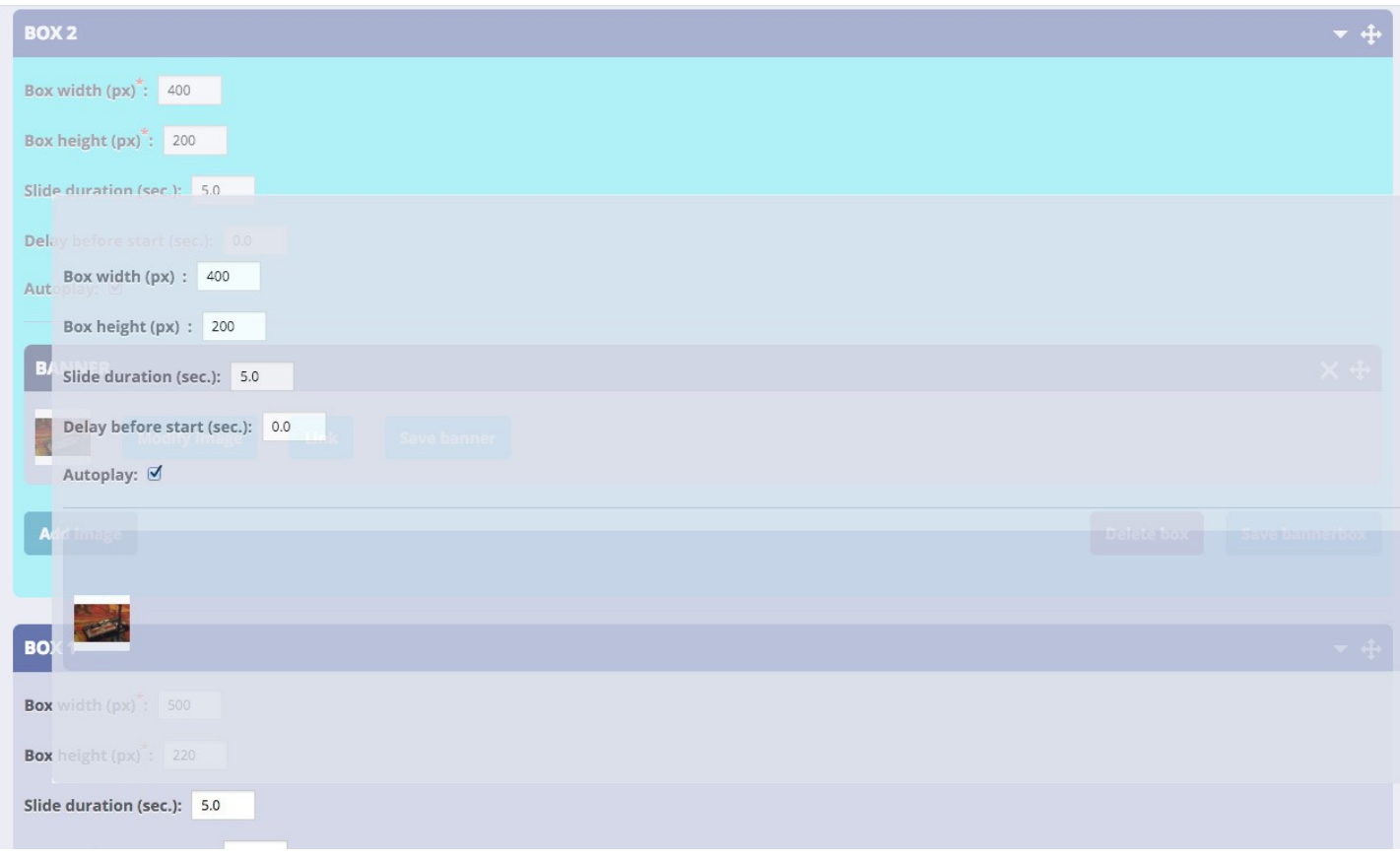

- By clicking the right arrow on the bar, you can collapse the banner boxes:

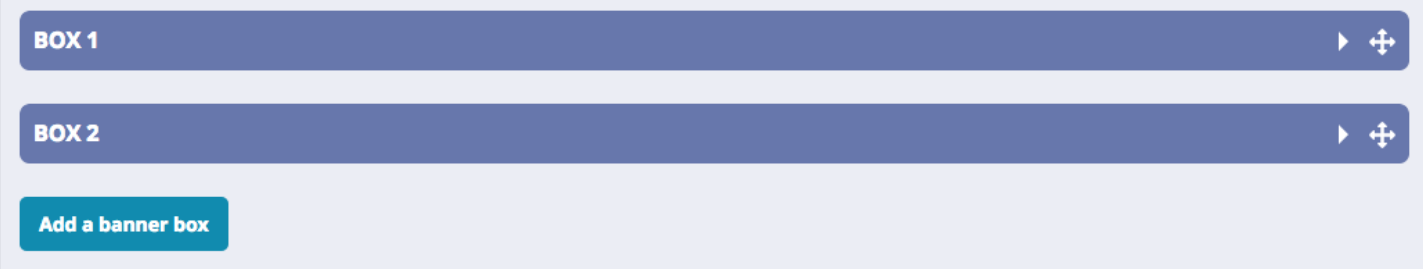

#### **Banners**

A Banner is an image, and can be considered just a banner or a slide: It depends on the number of images loaded within a single Banner box. So you add images (we can call them banners, or slides), and for each image you can **optionally add a link (both to a web page or to an email address)**. You can also rearrange the banners via drag/drop just like the boxes.

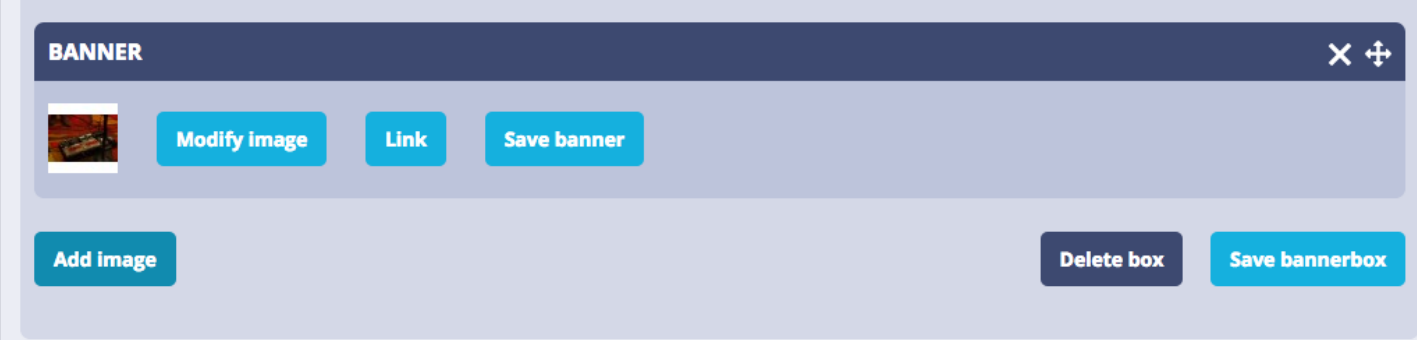

## **Link a banner to a web page**

Just fill in complete URL (es. [http://www.reghellin.com\)](http://www.reghellin.com/) and optionally choose if the page should open on a new window (target: \_blank).

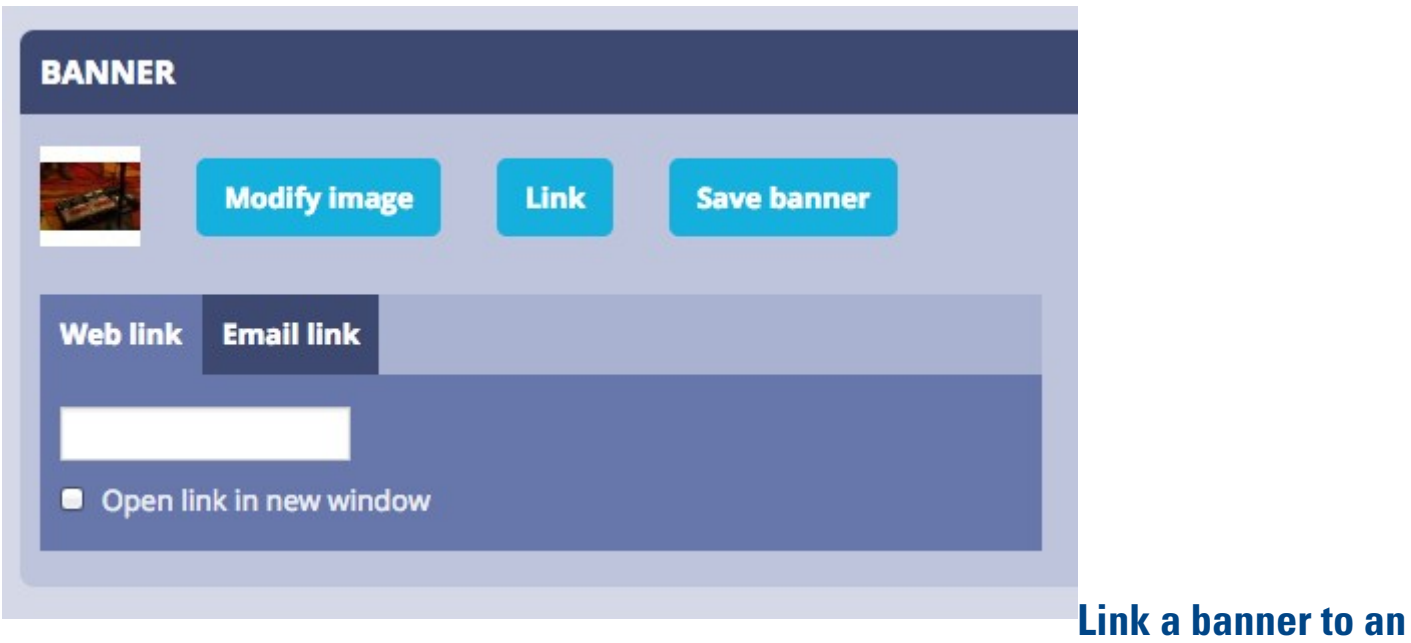

#### **email**

Just fill in the 3 fields (subject and body are optional):

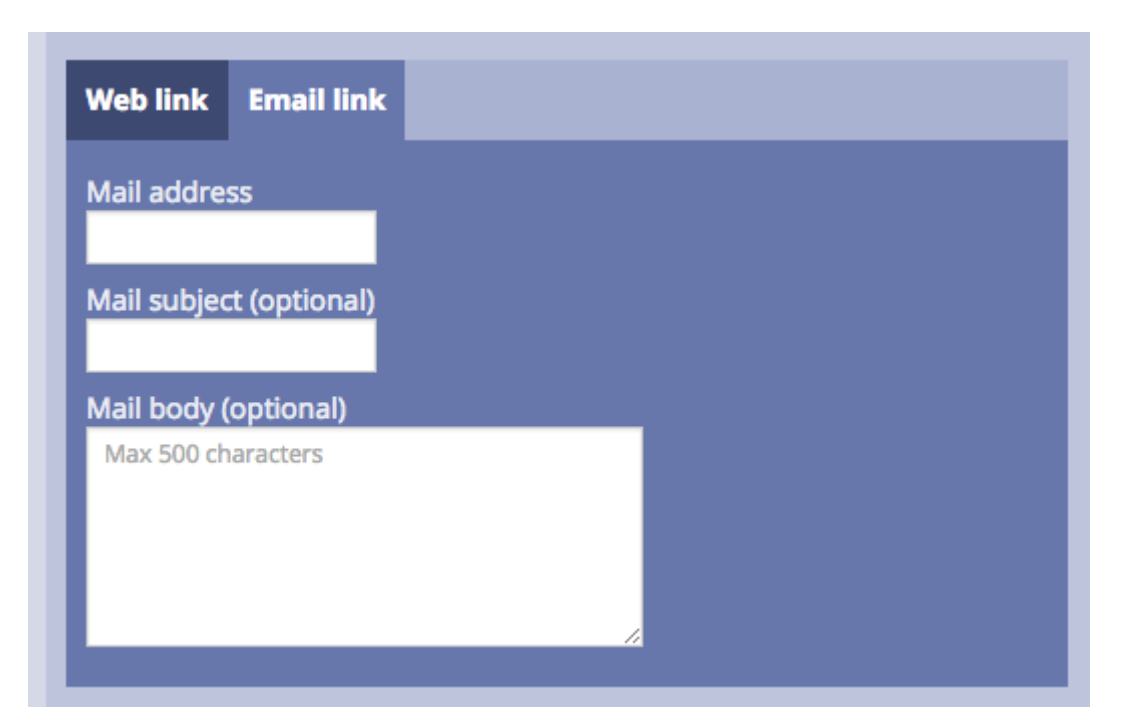

#### **Languages**

You can setup different slideshows for each of the activated languages on you shop.

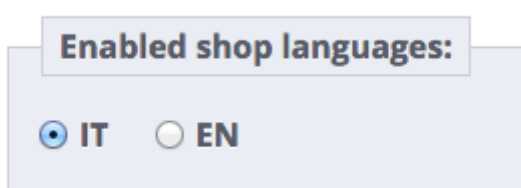

# **Translations**

You can translate each part of the module, both frontend and backoffice.

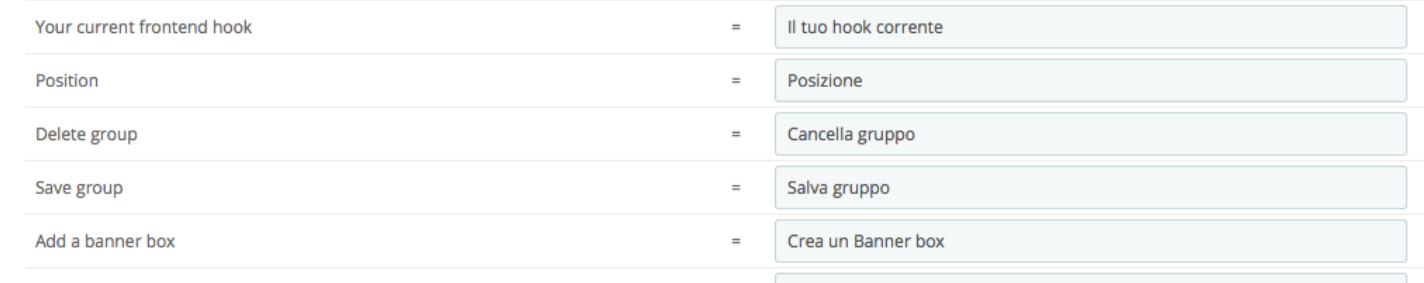

# **Customisation (for developers)**

**You can fully customize the banner box template and its realted css and javascripts.** You just override them on the standard prestashop way and then do whichever modifications you'd like to

[\(http://doc.prestashop.com/display/PS16/Overriding+default+behaviors\)](http://doc.prestashop.com/display/PS16/Overriding+default+behaviors)

**Both css and js files are compiled. You'll find the sources under the views folder**.

#### **Css**

Please note that each Banner box Group will be marked with a cb-nameofthehook class, so you can referer to it to style inner elements. Also, to namespace the module's styles, part of the default flexslider's classes have been modified by adding 'cb-' in front, so for example cb-flexslider, cb-slides, etc..

You'll find an scss that just imports the (really) slightly customised version of

flexslider.css.

Keep in mind that you're free to use any other slideshow library. In that case, you'll delete flexslider styles and add yours.

#### **Js**

custombanners.js is currently compiled form Codekit ([http://incident57.com/codekit/\)](http://incident57.com/codekit/). It merely means that the supporting libraries (FlexSlider and ImagePreloader) are copied into the main js file.

If you can't use codekit or some other GUI or command line importing/merging tool, you can use any other manual way, such as for example:

- Delete the @codekit-prepend directives and copy-paste the real code instead.
- Override custombanners.php and add your own files.

On the default custombanners.js file, you'll find an activate\_slider() function. If you want you can manually add FlexSlider options there. Here you can find a full list [\(https://github.com/woothemes/FlexSlider\)](https://github.com/woothemes/FlexSlider).

FlexSlider is made by Tyler Smith of WooThemes and it is under the GNU GENERAL PUBLIC LICENSE Version 2

[\(https://github.com/woothemes/FlexSlider/blob/master/LICENSE.md\)](https://github.com/woothemes/FlexSlider/blob/master/LICENSE.md).

## **tpl**

Nothing special here. Basically, the first line fills an array with relavant data used in custombanners.js

Markup is instead built from the \$group data object passed by custombanners.php. Modify just as you need. If you use the default FlexSlider system, maybe read its docs before.

# **php**

You can also override custombanners.php. Nothing magic here, it's only a quite undocumented prestashop's feature. You may want to do it if you'd like to pass different data to custombanners-bannerbox.tpl, or maybe to change the external css/js files. Do it like this:

- 1. Create an /override/modules/custombanners directory.
- 2. Copy custombanners.php into it.
- 3. Change the class name to CustomBannersOverride and extend CustomBanners like this:

class CustomBannersOverride extends CustomBanners{ […]

4. Override \_\_call() and hookDisplayHeader functions as needed.

That's all! Thank you for buying the Custom Banners module and I hope you'll enjoy!